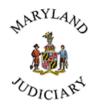

## Administrative Office of the Courts Human Resources

Welcome to Maryland Judiciary!

The Statewide Personnel System (SPS) is where new hires will make benefit elections and maintain benefits as a State employee. Please see the process below to access benefits as a newly hired employee.

## **OneLogin Process for Newly Hired Employees:**

Employees will receive the following email message to their personal and business e-mail address approximately two weeks after their hire date. If there is no email address for the employee in SPS, then the employee will need to call Employment Services at 410-260-1731 to get their user id and to have the SPS Workday password reset to login.

The employee will follow the instructions in the email to access OneLogin. The password link will expire after 24 hours. Then, the employee will need to select the multi-factor authentication options they would like to use for access to SPS. If the employee misses the 24-hour period to use the link, they will need to call Employment Services at 410-260-1731 to have the password reset to login.

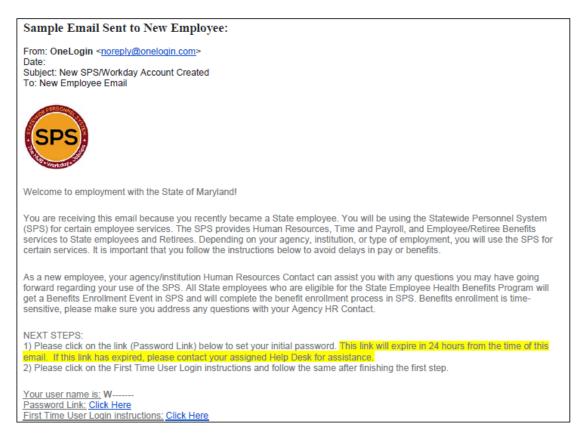

Password Link Screenshot:

| - | and the second of the second of the second o |     |
|---|----------------------------------------------------------------------------------------------------|-----|
|   | The second second second second second second second second second second second second second second second se                                                                                                    |     |
|   | Select your OneLogin password. Password must be at<br>least 8 characters long, contain upper case letters, lower<br>case letters, and digits.                                                                                                    | L   |
|   | New Password                                                                                                    |     |
|   | Confirm Password                                                                                                    | ind |
|   | SUBMIT                                                                                                    |     |
|   |                                                                                                    |     |

Once the employee has completed this step, the OneLogin login page will appear, and the employee can login using the W# as the Workday SPS ID from the email and the password they just created. The employee can use the link to the Guide in the email.

OneLogin Initial Login Screenshot:

| n. | <b>1</b>                     |
|----|------------------------------|
|    | Workday SPS ID               |
|    | Remember my username         |
|    | Continue                     |
|    | Instructions Forgot Password |
|    |                              |

If you have any additional questions regarding your enrollment, please contact:

Administrative Office of the Courts Department of Human Resources **Employment Services** (410)-260-1731 oes@mdcourts.gov